# **Online Filing and Paying of Withholding and Mineral Production Taxes: W-2, W-2c, 1099, TC-675R, TC-941 and TC-941R**

# **General Information**

This publication explains how to file and pay Utah withholding and mineral production withholding taxes electronically. Please note:

- You must have a Taxpayer Access Point (TAP) account to file electronically. Register online at **taxexpress.utah.gov**.
- You must have the *File Withholding Returns, W-2s, TC-675Rs & 1099s* link (located under *I Want To*) to submit data for the annual reconciliation process.
- Each withholding form must include your FEIN and Utah withholding account number. We will reject submissions without the correct identification.
- You are required to submit W-2s and required 1099 forms in a fixed length (.txt) file if you have 250 or more to file.
- Your upload files must be text files with a lowercase .txt extension. We will reject all other file types.
- If you upload a W-2 file in error and need it withdrawn, you must contact us before 4:30 P.M. Mountain Time on the same business day. Call us at 801-297-2727, option 4.
- You must be able to provide W-2, 1099, TC-675R and TC-941R data for at least four years from the due date or the filing date, whichever is later.
- You will not be able to view any details for W-2s, W-2Cs, 1099s or TC-675Rs after you submit them to be processed.
- Do not mail any paper copies of returns or forms you file electronically.
- Your withholding account number and withholding ID are the same number.

### **More Information**

Get more information:

- Utah withholding taxes Pub 14, *Employer Withholding Tax Guide*, or **tax.utah.gov/withholding**.
- Mineral production withholding taxes **tax.utah.gov/utah-taxes/mineral-production**
- Or contact us:

Email **TAPSupport@utah.gov**

Phone 801-297-3996 or 1-800-662-4335 ext. 3996

# **TAP Registration**

Register for TAP at **taxexpress.utah.gov**. Select *TAP - Taxpayer Access Point*, and on the TAP main page select *Don't have a login? Click here to register*. The rest of the registration process depends on how you will use TAP.

After submitting your registration, you will receive an email message from **TAPSupport@utah.gov** with an authorization code and link to finish the registration process. You will have access to the *File Withholding Returns, W-2s, TC-675Rs & 1099s* link after you complete the registration process.

#### **Business owner who wants to manage a business's withholding account**

To file new and view past returns, forms, correspondence, payment activity, etc., for your **own** withholding tax account, you need your withholding tax account number (ending in WTH) and **either** your Withholding Tax PIN or the tax amount from the last return posted to your account. Choose one of the following options:

- 1. *My business account(s)* if you are registered with Utah under a Federal EIN; or
- 2. *My sole proprietor business account(s)* if you are registered with Utah under your Social Security number.

#### **Tax preparer managing a client's tax account**

To file returns for your client and to view your client's past returns, correspondence and payment activity, you need your client's withholding tax account number (ending in WTH) and **either** their Withholding Tax PIN or the tax amount from the last return posted to their account.

 Choose option 3 - *Manage my client's (3rd Party) account(s)*. You must first sign up for TAP access using your **own** Federal EIN or SSN (not your client's). Get your client's account information from your client. Log in to TAP as yourself, and click *Add Access to an Account*.

**Note:** Your client must already have a TAP logon for you to add access to their withholding tax account.

#### **File returns with NO account access (business owner or tax preparer)**

 If you do not need to see historical withholding tax account information, choose option 4 - *Submit my client's Withholding returns/documents and/or Mineral Production Withholding*. **You do not need a withholding tax account number or PIN to register using this method, and your client does not need a TAP logon.** Sign up under your own FEIN.

# **Filing Methods**

You may file your withholding electronically in one of the following ways:

1. **TAP**

 Enter information for each individual into an online W-2 form, upload fixed-length files or enter information for each individual into the **Tax Commission's** Excel template and import it into TAP.

See filing instructions below.

2. **Withholding Web Service**

For filers who submit large volumes of returns and forms. Upload fixed-length files.

**Your own developers must create the necessary**  interface. Steps to file using the web service are specific to the interface you create. Consult with your developer for upload instructions.

See data descriptions and file layouts below. Also see the *Withholding Web Service Developer Handbook* at **tax.utah.gov/developers**.

# **Payment Options**

Pay your tax liabilities by:

- **ACH credit** You initiate this payment through your bank or credit union, which may charge you a transaction fee. For more information and the application form, see *Electronic Funds Transfer - EFT* at **tax.utah.gov/billing/payments**.
- **E-check**  You authorize the Tax Commission to initiate this payment at **taxepress.utah.gov**. There is no transaction fee.
- **Credit card**  Pay with your American Express, Discover, Visa or MasterCard at **taxexpress.utah.gov**. Convenience fees apply to credit card payments.

# **TAP Filing Instructions**

#### **Manually Enter Returns and Forms**

**When using this option, use the** *Save and Continue* **option to avoid losing data. We recommend using our Excel template to import your data if you are reporting more than ten forms. See the Import Returns section below for instructions.**

#### **Forms W-2, W-2C, 1099 and TC-675R:**

- 1. Log onto TAP. Click on the *File Withholding Returns, W-2s, TC-675Rs & 1099s* link (located in the upper righthand corner under *I Want To*).
- 2. Select the form you wish to file. See the *Quick Tip* section at the top of each web page for more instructions.
- 3. Choose *Manual Entry*.
- 4. Enter required information for *Step 1*.
- 5. Click *Step 2*, then click the *Add another W-2* link to enter data. See *Quick Tip* to add more forms. Click *OK* after all forms are entered.
- 6. Check the *Legal Disclaimer* box and click *Submit*.
- 7. Enter your password and click *OK*.
- 8. You will see a message with your submission type and confirmation number.

#### **Returns TC-941 and TC-941R for ONE withholding account:**

- 1. Log onto TAP.
- 2. Select the account type.
- 3. Click the period for which you are filing. Click File or *amend a Return*. Click the *File Now* link for the return you are filing.
- 4. Enter the amounts.
- 5. Check the *Legal Disclaimer* box and click *Submit*.
- 6. Enter your password and click *OK*.
- 7. You will see a message with your submission type and confirmation number.

#### **Returns TC-941 and TC-941R for MULTIPLE withholding accounts:**

1. Log onto TAP. Click on the *File Withholding Returns, W-2s, TC-675Rs & 1099s* link.

- 2. Select the return you wish to file. See the *Quick Tip* section at the top of each web page for more instructions.
- 3. Choose *Manual Entry*.
- 4. Click *Enter TC-XXX information* and click *Add another TC-XXX* to enter data. See *Quick Tip* to add more forms. Click *OK* after all forms are entered.
- 5. Check the *Legal Disclaimer* box and click *Submit*.
- 6. Enter your password and click *OK*.
- 7. You will see a message with your submission type and confirmation number.

#### **Import Returns, W-2s and 1099s Using Excel Templates**

You can submit your TC-941 and TC-941R returns, W-2s, and 1099s using an Excel template. **This option is recom**mended if you are filing more than ten forms of a single type and do not have software to create a .txt file. Download the template from our website. **You may not use any other template.**

Follow the instruction on the template and save as an .xls file.

- 1. Log onto TAP. Click on the *File Withholding Returns, W-2s, TC-675Rs & 1099s* link.
- 2. Select the form you wish to file. See the *Quick Tip* section at the top of each web page for more instructions.
- 3. Choose *Excel Import*.
- 4. Click the *Import* button.
- 5. Click *Browse* or *Choose File* and find the Excel file you are importing.
- 6. Double click on your file. The system will process and validate your file.
	- a. If there are errors found in the template, they will be indicated in red.
	- b. Open your Excel file, correct errors and save your file.
	- c. Import the corrected Excel file as before.
- 7. When there are no errors, you will see a summary of your return(s).
- 8. Verify the information is correct.
- 9. Check the *Legal Disclaimer* box and click *Submit*.
- 10. Enter your password and click *OK*.
- 11. You will see a message with your submission type and confirmation number.

#### **Upload Fixed-length Files**

You can submit the following returns and forms in a fixed length file:

- TC-941 & TC-941R
- W-2 & W-2c
- 1099
- TC-675R

This file type is generally created by a software application and must be file type .txt (lowercase).

#### **Follow these steps to upload W-2 data:**

1. Log onto TAP. Click on the *File Withholding Returns, W-2s, TC-675Rs & 1099s* link (located in the upper righthand corner under *I Want To*).

- 2. Select the form you wish to file. See the *Quick Tip* section at the top of each web page for more instructions.
- 3. Choose *Fixed Length File Upload*.
- 4. Click *Add* next to *Attachments*.
- 5. Select the type of W-2 data you are submitting from the dropdown menu.
- 6. Click *Browse* or *Choose File* to find your .txt file.
- 7. Double click on your file. The system will process and validate your file.
- 8. If there are errors, the first 25 will be displayed. Correct the errors, and then re-validate your file and click Save.
- 9. If there are no errors, you will see your files under Attach*ments*.
- 10. Check the *Authority* box and click *Submit*.
- 11. Enter your password and click *OK*.
- 12. You will be given a confirmation number for a successful transmission.

You will get an email if your file did not update to your account.

# **General Information for File Layouts**

Unless otherwise noted, left-justify alphanumeric fields and fill with spaces.

Do not use hyphens or dashes.

For all amount fields, right-justify and zero-fill. Do not enter spaces in amount fields.

# **Appendix A – Reporting W-2 Data**

#### **Data Record Descriptions**

The Tax Commission accepts the EFW2 format used by the SSA with modifications to the State Record (Code RS). This publication does not include a detailed description of the file layout. See SSA publication *EFW2* for information about the SSA filing format.

#### **In addition to using the EFW2 format, you must make the**  following adjustments to upload the file:

- The W-2 file must be a text file with a lowercase .txt extension. We will reject all other file types.
- Each record must be on its own line. We will reject wrapped files.
- Each line of the file must be 512 characters in length followed by a carriage return and a line feed.

The following is a brief description of the data records. The file must be complete because the Tax Commission processes the entire file.

*The length of each record is 512 bytes.*

#### **Submitter Record: Code RA (Required)**

The Code RA record identifies the file submitter. This is the only occurrence of this record on the EFW2 file. The **submitter's EIN must be the same as the EIN that was registered for TAP login.**

#### **Employer Record: Code RE (Required)**

The Code RE record identifies an employer, including the EIN, whose wage and tax information is being reported. Every Code RE record must be followed by at least one Code RW record and one Code RS record for Utah. Create a new Code RE record each time you need to change the Utah withholding account number.

The EIN must belong to the employer's withholding account number. (This is the EIN that was given to the Tax Commission when the withholding account was opened.)

If the file rejects because the EIN does not match the one the Tax Commission has for your account and the EIN in the file submission is correct, fax us a copy of your IRS confirmation letter or other IRS correspondence showing your business name and withholding account number so we can update your account. Fax this to 801-297-3573.

If the EIN is wrong in the RE record, replace the wrong EIN with the correct EIN and resubmit your file. Also send corrected W-2c's to your employees.

# **Employee Wage Records:**

#### **Code RW (Required) Code RO (Optional)**

The Code RW and the optional Code RO records supply the federal income/wage and tax information for employees of the employer identified in the most recent Code RE record.

#### **State Record: Code RS (Required for Utah)**

The Code RS record is required for Utah. The Code RS record supplies state income/wage and tax information for employees of the employer identified in the most recent Code RE record.

This record must contain the employer's Utah withholding account number.

The Code RS record must follow its related Code RW record or its related optional Code RO record. It can follow another related Code RS record if it is the same employee and the data is for a different state. The required fields for this record are defined later in this appendix.

**All money fields are numeric** and must contain **dollars and cents** with no decimal point. Do not round to the nearest dollar (example: \$5,500.99 is entered as 00000550099). Do not use any punctuation or embedded signs in money fields. Negative (credit) money amounts are not allowed. High-order signed fields are not allowed. Right-justify and zero-fill all money fields. If a money field does not apply, enter zeros.

#### **Total Records: Code RT (Required) Code RU (Optional)**

For each Code RE record, there must be a Code RT record that contains the federal income/wage and tax totals for all Code RW records. If you include optional Code RO records, you must also create an optional Code RU record for each Code RE record.

#### **State Total Record: Code RV (Optional)**

Code RV is an optional record type. If included in the submission, the record will be ignored. If used, it should follow the RU Total Record (optional). If no RU Total Record is in the submission, the RV record should follow the RT Total Record.

For a full description of the RV record, see SSA publication Specifications for Filing Forms W2 Electronically (EFW2).

#### **Final Record: Code RF (Required)**

The Code RF record indicates the end of the file. The Code RF record occurs only once and must be the last record in the file. This is the total record for the submission. Do not create a file that contains any data recorded after the Code RF record.

## Layout for State Record – Code RS

For more information, see SSA Publication EFW2.

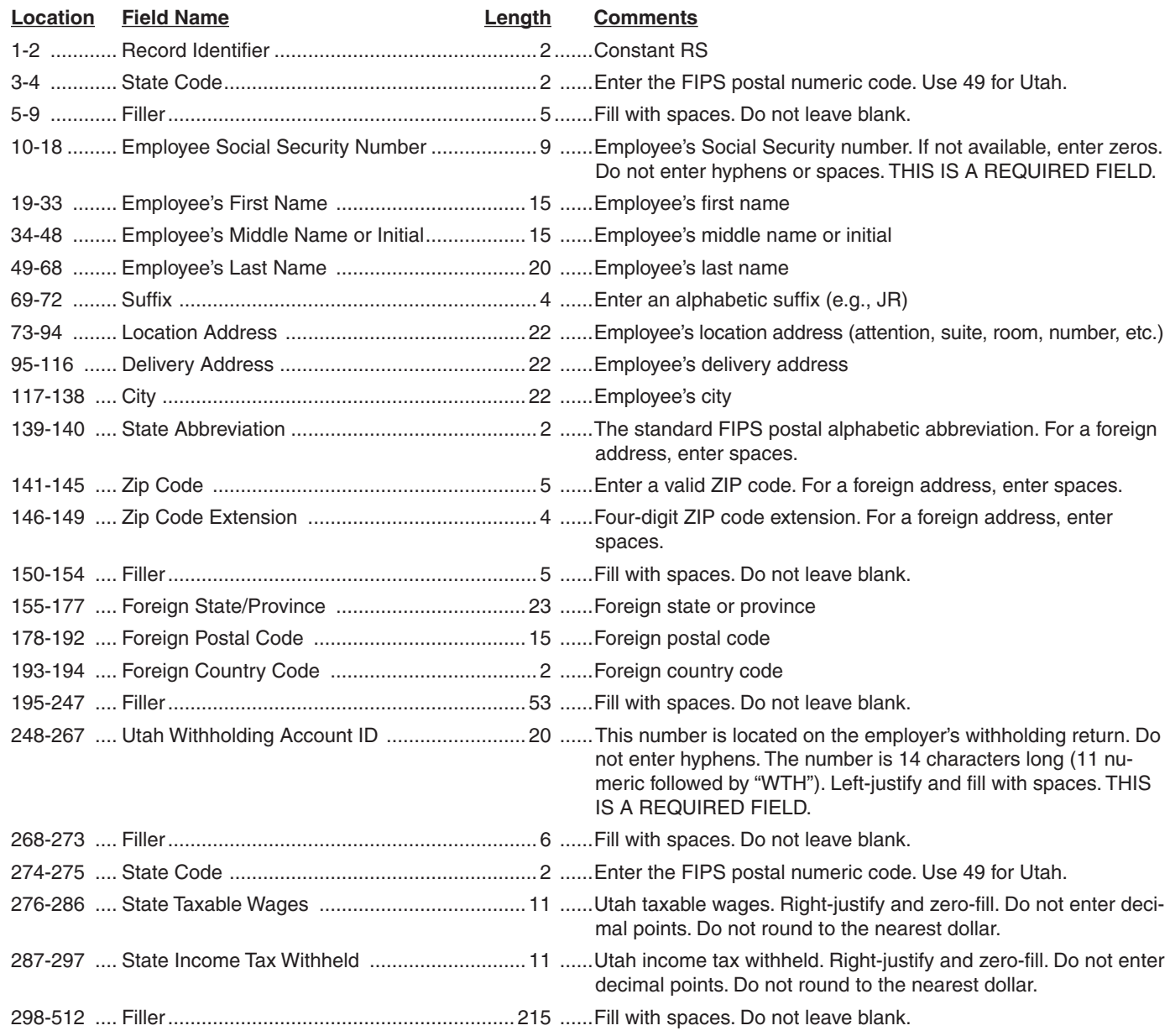

# **Examples of Record Sequence**

#### **Example 1**

Report for one employer with 38 employees. (No Code RO or RU records)

```
RA ACE TRUCKERS
RE ACE TRUCKERS
RW 38 sets of code RW
RS \hat{S} and RS records
RT
RF
```
#### **Example 2**

Report for one employer with 6 employees. (With Code RO and RU records)

```
RA ACE TRUCKERS<br>RE ACE TRUCKERS
      ACE TRUCKERS
RW)
RO \nvert 6 sets of code RW,
RS RO and RS records
RT
RU
RF
```
#### **Example 3**

Report for three employers. (No Code RO or RU records)

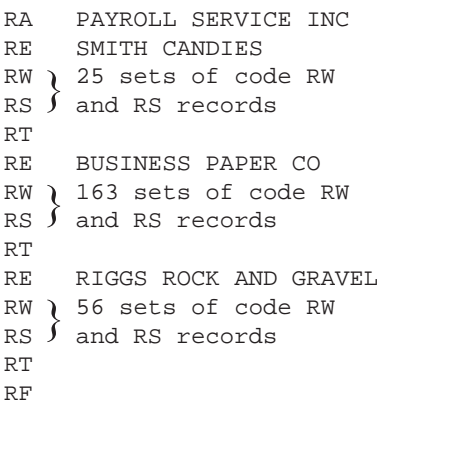

#### **Example 4**

Report for three employers. (With Code RO and RU records)

```
RA PAYROLL SERVICE INC
RE SMITH CANDIES
FWRO 980 sets of code RW,
RS RO and RS records
RT
RU
RE SMITH REFINERY
RW)
RO 238 sets of code RW,
RS RO and RS records
RT
RU
RE BROWNS DAIRY
RW)
RO 3 sets of code RW, 
RS ) RO and RS records
RT
RU
RF
```
### Layout for State Total Record – Code RV (optional for Utah)

For more information, see SSA Publication EFW2.

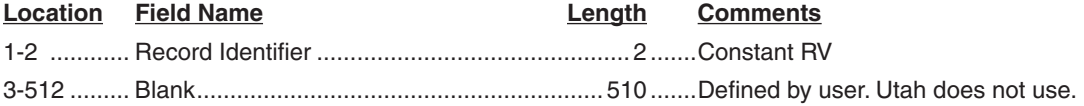

# **Examples of Record Sequence**

#### **Example 1**

Report for one employer with 38 employees. (No Code RO or RU records)

```
RA ACE TRUCKERS
RE ACE TRUCKERS
RW 38 sets of code RW
RS and RS records
RT
RV
RF
```
#### **Example 2**

Report for one employer with six employees. (With Code RO and RU records)

```
RA ACE TRUCKERS
RE ACE TRUCKERS
RW
RO \big\} 6 sets of code RW,
RS RO and RS records
RT
RU
RV
RF
```
#### **Example 3**

Report for three employers. (No Code RO or RU records)

```
RA PAYROLL SERVICE INC
RE SMITH CANDIES
RW 25 set of code RW
RS \int and RS records
RT
RV
RE BUSINESS PAPER CO
RW ) 163 sets of code RW
RS \int and RS codes
RT
RV
RE RIGGS ROCK AND GRAVEL
RW 56 sets of code RW
RS \int and RS records
RT
RV
RF
```
#### **Example 4**

Report for three employers. (With Code RO and RU records)

```
RA PAYROLL SERVICE INC
RE SMITH CANDIES
RW
RO 980 sets of code RW,
RS \overline{J} RO and RS records
RT
RU
RV
RE SMITH REFINERY
RW
RO \nmid 238 sets of code RW,
RS RO and RS records
RT
RU
RV
RE BROWNS DAIRY
RW
RO 3 sets of Code RW,
RS RO and RS records
RT
RU
RV
RF
```
# **Appendix B – Correcting W-2 Data**

# **Data Record Descriptions**

The Tax Commission accepts the EFW2C format used by the SSA (with modifications to the RCS Record – see *Layout for State Record – Code RCS*) to correct previouslysubmitted W-2 files. This publication does not include a detailed description of the file layout. See SSA publication *EFW2C* for information about the SSA filing format. Correction files must contain all record types required by the SSA. Include correction records only for W-2s that require corrections.

You must amend your reconciliation to correct your EIN or Utah tax liability if the Tax Commission has already accepted W-2c data in EFW2C format.

If changing the state code from another state to Utah, an EFW2C file is not required. You must submit the data as a first-time submission via a W-2 file in the EFW2 format.

If changing the state code from Utah to another state, submit W-2c data in EFW2C format. Follow the specifications for columns 394-397 of the RCS record.

In addition to using the EFW2C format, you must make the following adjustments to upload a file:

- The W2C file must be a text file with a lowercase .txt extension. We will reject all other file types.
- Each record must be on its own line. We will reject wrapped files.
- Each line of the file must be 1,024 characters in length followed by a carriage return and a line feed.

The following is a brief description of the data records. The file must be complete because the Tax Commission processes the entire file.

*The length of each Record is 1024 bytes.*

#### **Submitter Record: Code RCA (Required)**

The Code RCA record identifies the organization submitting the file. This is the first and only occurrence of this record on the EFW2C file. **The submitter's EIN must be the same as the EIN that was registered for TAP login.**

#### **Employer Record: Code RCE (Required)**

The Code RCE record identifies an employer, including the EIN, whose wage and tax information is being reported. Every Code RCE record must be followed by at least one Code RCW record and one Code RCS record for Utah. Create a new Code RCE record each time you need to change the Utah withholding account number on this record.

The EIN must belong to the employer's withholding account number. (This is the EIN that was given to the Tax Commission when withholding account was opened.)

If the file rejects because the EIN does not match the one the Tax Commission has for your account and the EIN in your file submission is correct, fax us a copy of your IRS confirmation letter or other IRS correspondence showing your business name and withholding account number so we can update your account. Fax this to 801-297-3573.

If the EIN is wrong in the RCE record, replace the wrong EIN with the correct EIN and resubmit your file. Also send corrected forms W-2c to your employees.

### **Employee Wage Records: Code RCW (Required)**

# **Code RCO (Optional)**

The Code RCW and the optional Code RCO records supply the federal income/wage and tax information for the employees of the employer identified in the most recent Code RCE record.

### **State Record: Code RCS (Required for Utah)**

The Code RCS record is required for Utah. The Code RCS record supplies state income/wage and tax information for employees of the employer identified in the most recent Code RCE record. The Code RCS record must contain the payer's Utah withholding tax account number.

The Code RCS record must follow its related Code RCW record or its related optional Code RCO record. It can follow another related Code RCS record if it is the same employee and the data is for a different state. The required fields for this record are defined later in these instructions.

All money fields are numeric and must contain dollars and cents with the decimal point assumed. Do not round to the nearest dollar (example: \$5,500.99 is entered as 00000550099). Do not use any punctuation or embedded signs in money fields. Negative (credit) money amounts are not allowed. High-order signed fields are not allowed. Rightjustify and zero-fill all money fields. If a money field does not apply, enter zeros.

### **Total Records: Code RCT (Required) Code RCU (Optional)**

For each Code RCE record, there must be a Code RCT record that contains the federal income/wage and tax totals for all Code RCW records. If you include optional Code RCO records, you must also create an optional Code RCU record for each Code RCE record.

#### **State Total Record: Code RCV (Optional)**

Code RCV is an optional record type. If included in the submission, the record will be ignored. If used, it should follow the RCU Total Record (Optional). If no RCU Total Record is in the submission, it should follow the RCT Total Record.

For a full description of the RCV record layout, see SSA publication Specifications for Filing Forms W2-C Electroni*cally (EFW2C).*

#### **Final Record: Code RCF (Required)**

The Code RCF record indicates the end of the file. The Code RCF record occurs only once and must be the last record on file. This is the total record for the submission. Do not create a file that contains any data recorded after the Code RCF record.

# State Record Layout – Code RCS

For more information, see SSA Publication EFW2C.

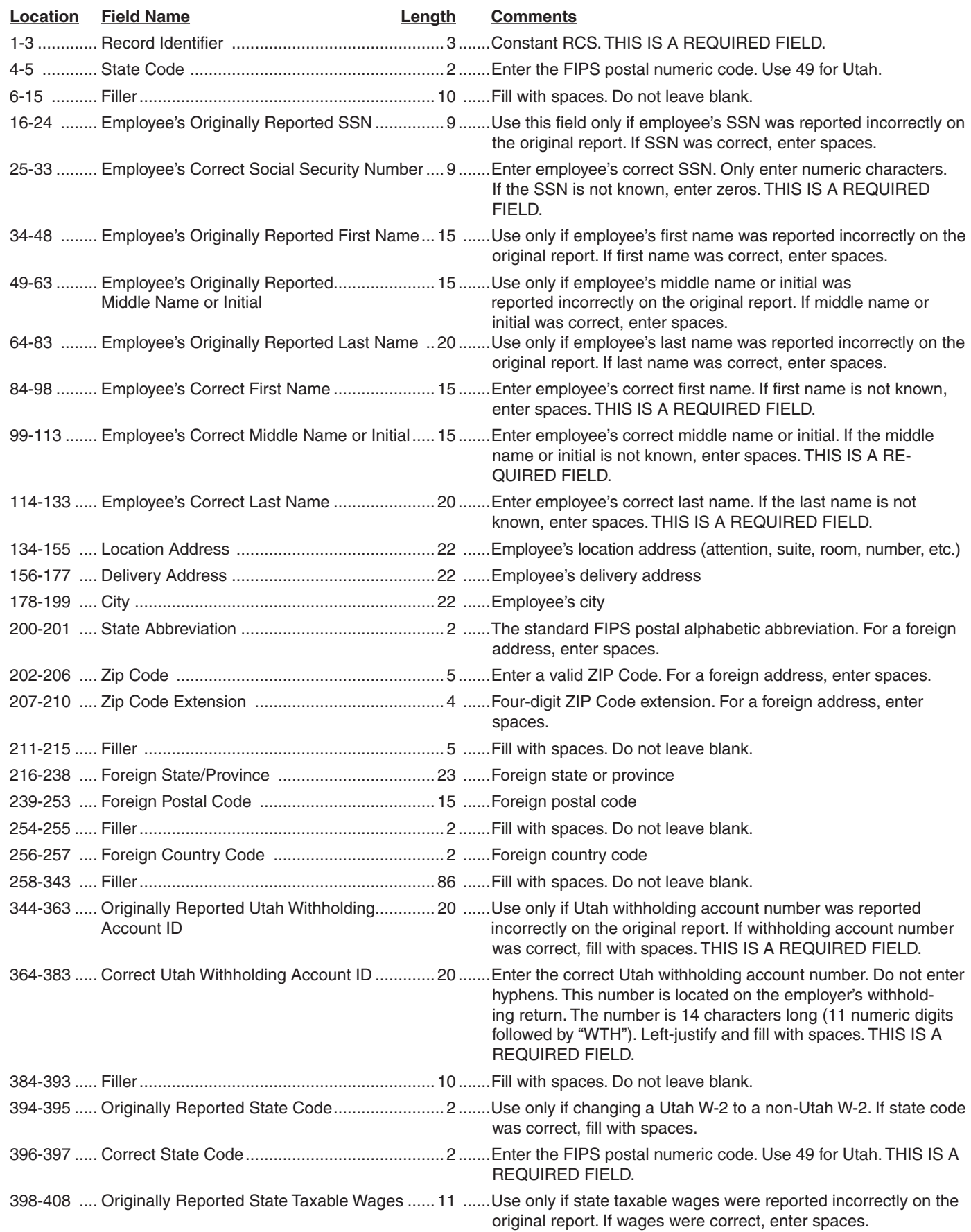

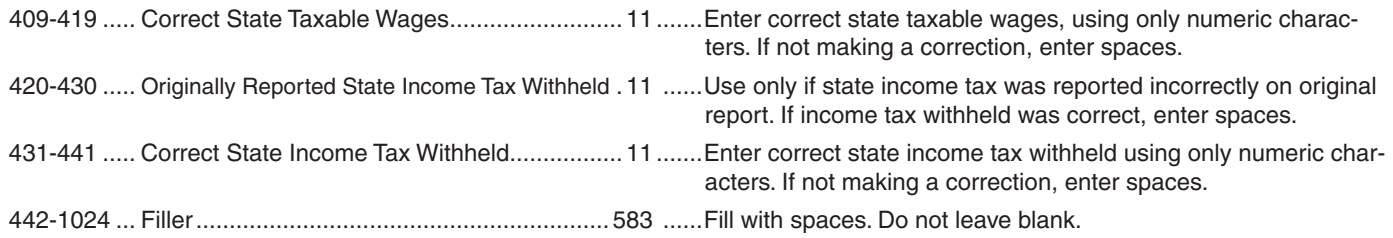

# State Total Record Layout – Code RCV (optional for Utah)

For more information, see SSA publication EFW2.

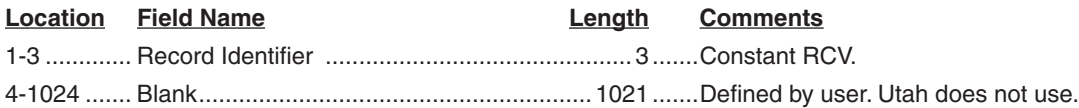

# **Appendix C – Reporting of 1099 Data**

#### **Data Record Descriptions**

The Tax Commission accepts the format used by the IRS with modification to the Payee Record, Code B. This publication does not include a detailed description of the file layout. For information about the IRS filing format, see IRS Publication 1220, Specifications for Fil*ing Forms 1098, 1099, 5498 and W-2G Electronically*  (**irs.gov/pub/irs-pdf/p1220.pdf**). **Note:** You only need to file 1099 information with Utah when Utah income tax has been withheld.

In addition to using the 1099 format, you must make the following adjustments to upload a file:

- The 1099 file must be a text file with a lowercase .txt extension. We will reject all other file types.
- Each line of the file must be 750 characters in length followed by a carriage return and a line feed.

The following is a brief description of the data records.

*The length of each Record is 750 bytes.*

#### **Transmitter Record: Code T (Required)**

The Code T record identifies the file transmitter. This is the first record on the file layout. There can be only one file and one Code T record on the file. Multiple files or multiple Code T records cannot be processed.

#### **Payer Record: Code A (Required)**

The Code A record identifies the payer. Every Code A record must be followed by at least one Code B record. You must create a Code A record every time you need to change to a different form type code.

The EIN must belong to the payer's withholding account number (this is the EIN that was given to the Tax Commission when withholding account was opened).

If the file rejects because the EIN does not match the one we have for your account and the EIN in your file submission is correct, fax us a copy of your IRS confirmation letter (or other IRS correspondence) showing your business name and withholding account number. Fax to 801-297-3573.

If the EIN is wrong in the A record, replace the wrong EIN with the correct EIN and resubmit your file. Also send corrected 1099 forms to your payees.

#### **Payee Record: Code B (Required)**

The Code B record contains payment data. Form 1099 data for Utah is contained in the Code B record in **positions 663- 750**. See the IRS description for all other record positions. The file must be complete because the Tax Commission processes the entire record. See *State Information Layout* below.

#### **End of Payer Record: Code C (Required)**

The Code C record consists of the total number of payees and the totals for the payment amount fields filed by a given payer and/or a particular form type code. For each Code A record and group of Code B records on the file, there must be a Code C record written after the last Code B record for that payer.

#### **State Totals Record: Code K (Not used in Utah)**

Utah does not yet participate in the Combined Federal/ State Filing Program, so the Code K record is not required. If included in the submission, the record will be ignored.

#### **End of Transmission Record: Code F (Required)**

The Code F record is a summary of the number of payers in the entire file. The Code F record must be written after the last Code C record (or last Code K record, if included) and must be the last record on the file.

### State Information Layout – Code B

For more information, see IRS Publication 1220.

**1099 Record Layout - Follow IRS Specifications** 

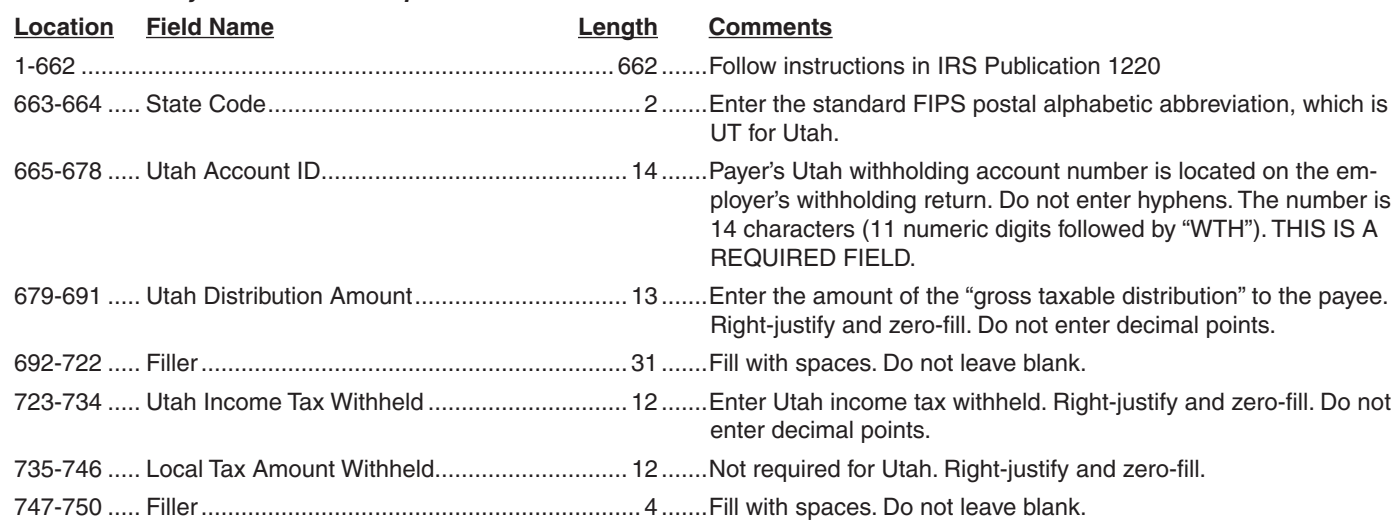

# **Appendix D – Reporting of TC-675R Data**

#### **Data Record Descriptions**

In addition to using the TC-675R format, you must make the following adjustments to upload a file:

- The TC-675R file must be a text file with a lowercase .txt extension. We will reject all other file types.
- Each line of the file must be 210 characters in length followed by a carriage return and a line feed.

The following is a brief description of the data records.

Payer Record - P provides header information for the file. This is the first record on the file layout.

The EIN must belong to the payer's withholding account number (this is the EIN that was given to the Tax Commission when withholding account was opened).

If the file rejects because the EIN does not match the one we have for your account and the EIN in your file submission is correct, fax us a copy of your IRS confirmation letter (or other IRS correspondence) showing your business name and mineral production withholding account number. Fax to 801-297-3573.

If the EIN is wrong in the P record, replace the wrong EIN with the correct EIN and resubmit your file. Also send corrected forms TC-675R to your payees.

*The length of each record is 210.*

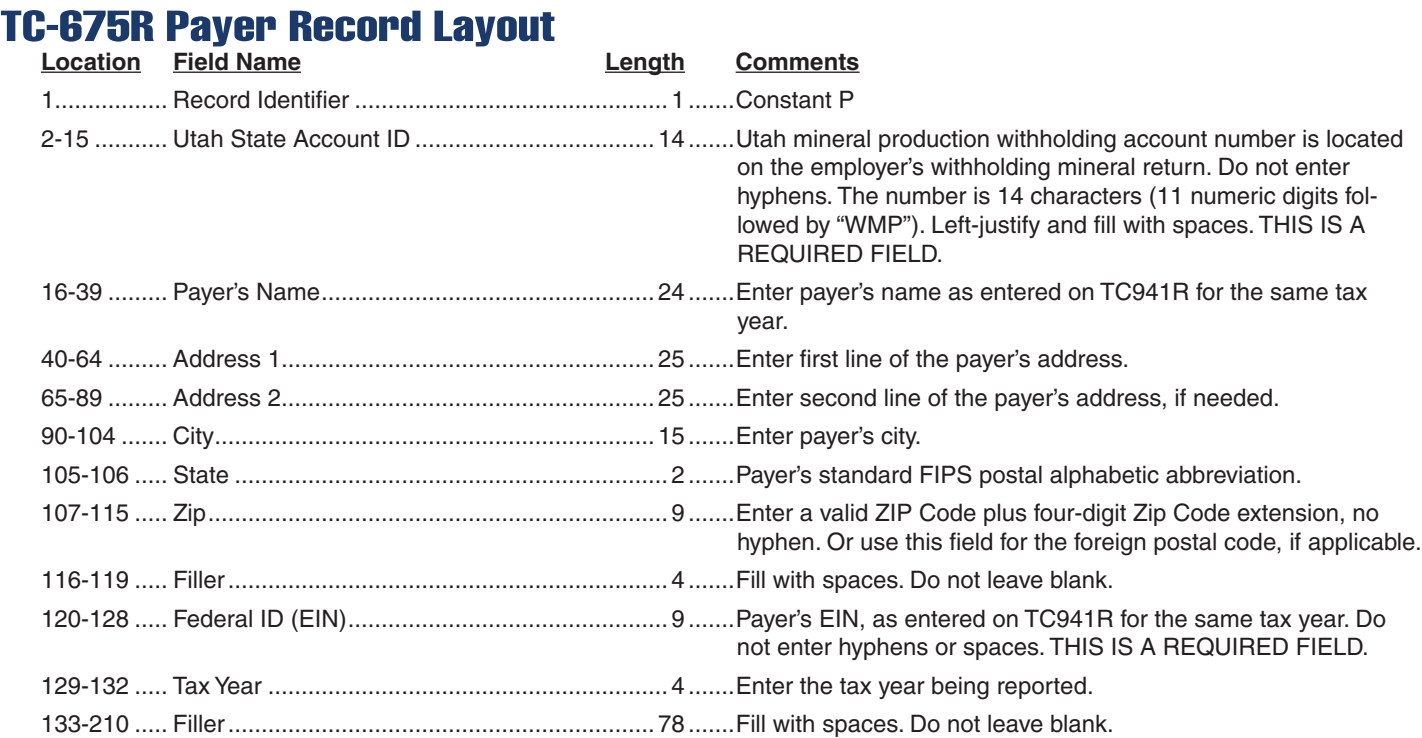

# TC-675R Recipient Record Layout

Recipient Record - R - Contains data for each recipient. This is the layout for the second and subsequent records in the file.

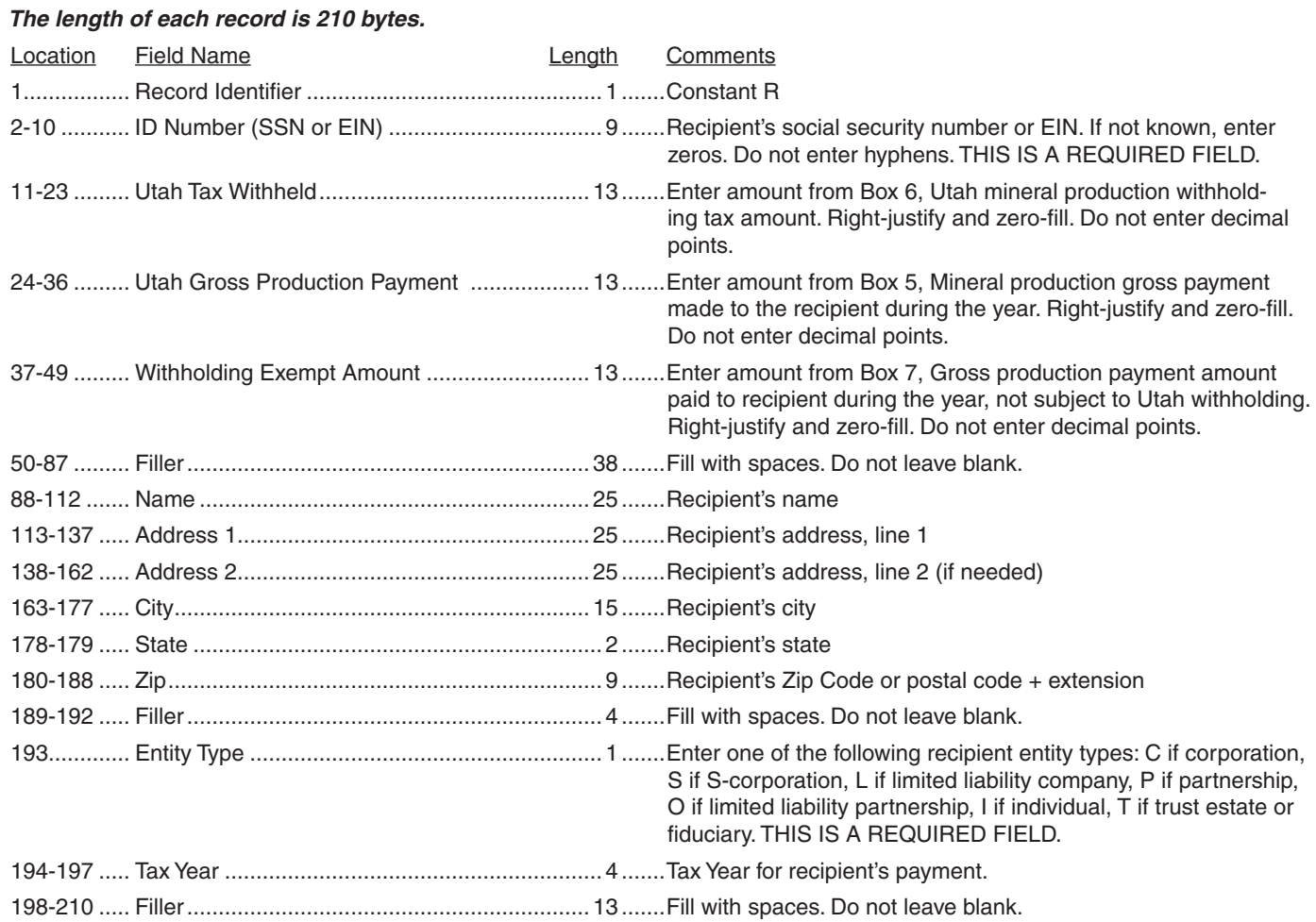

# **Appendix E – TC-941 & 941R Fixed-length File Instructions**

#### **TC-941 Returns and TC-941R Reconciliation Data**

Note: A file can have multiple header records (batches), but each batch can only contain 999 records. The maximum file size is 30 MB.

FEIN and Account ID's must be registered with the State of Utah before filing.

Each line of the file must be 200 characters in length followed by a carriage return and a line feed.

# TC-941 Header Record Layout

Header Record – 01 – Provides header information for the file. This is the first record on the file layout.

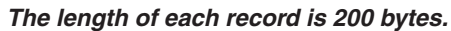

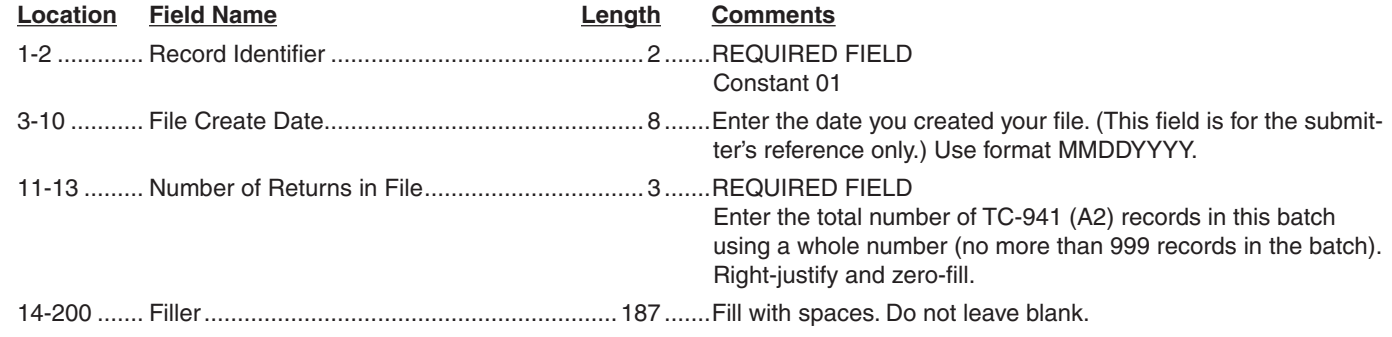

# TC-941 Detail Record Layout

Detail Record - A2 - Contains each withholding return's data. This layout is for the second and subsequent records in the file. *The length of each record is 200 bytes.*

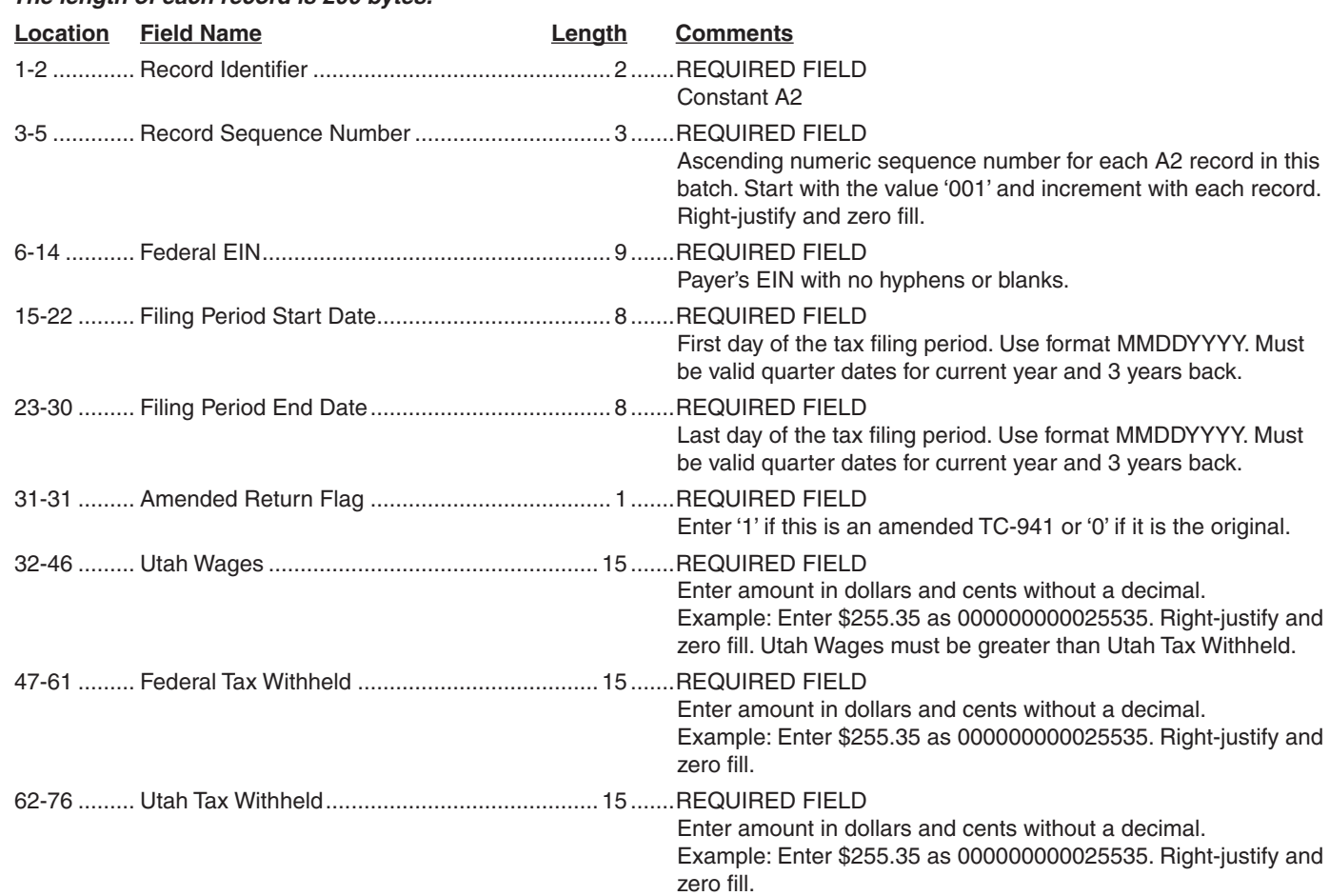

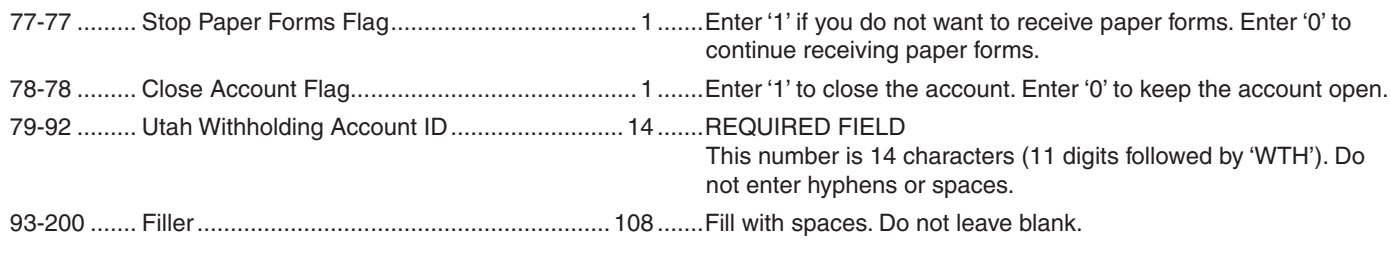

# TC-941R Header Record Layout

*The length of each record is 200 bytes.*

Header Record – 01 – Provides header information for the file. This is the first record on the file layout.

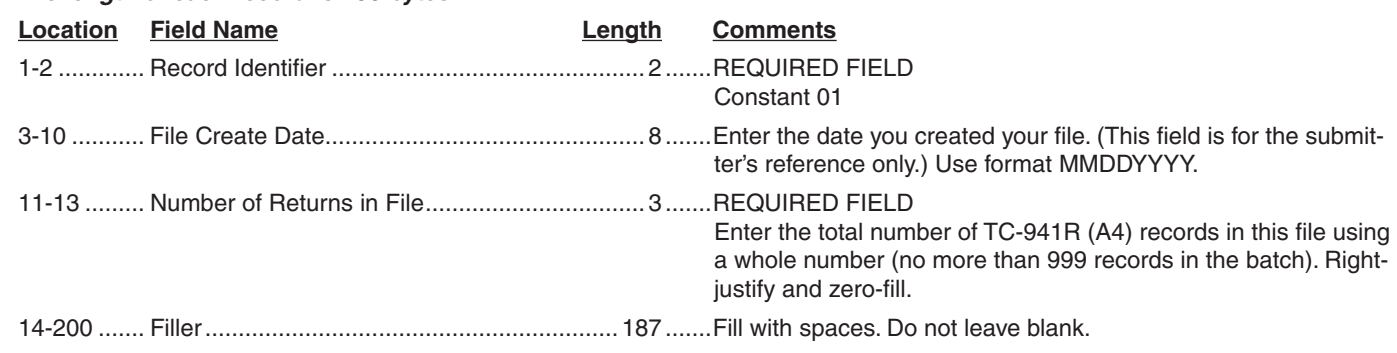

# TC-941R Detail Record Layout

Detail Record – A4 – Contains each reconciliation return's data. This layout is for the second and subsequent records in the file. *The length of each record is 200 bytes.*

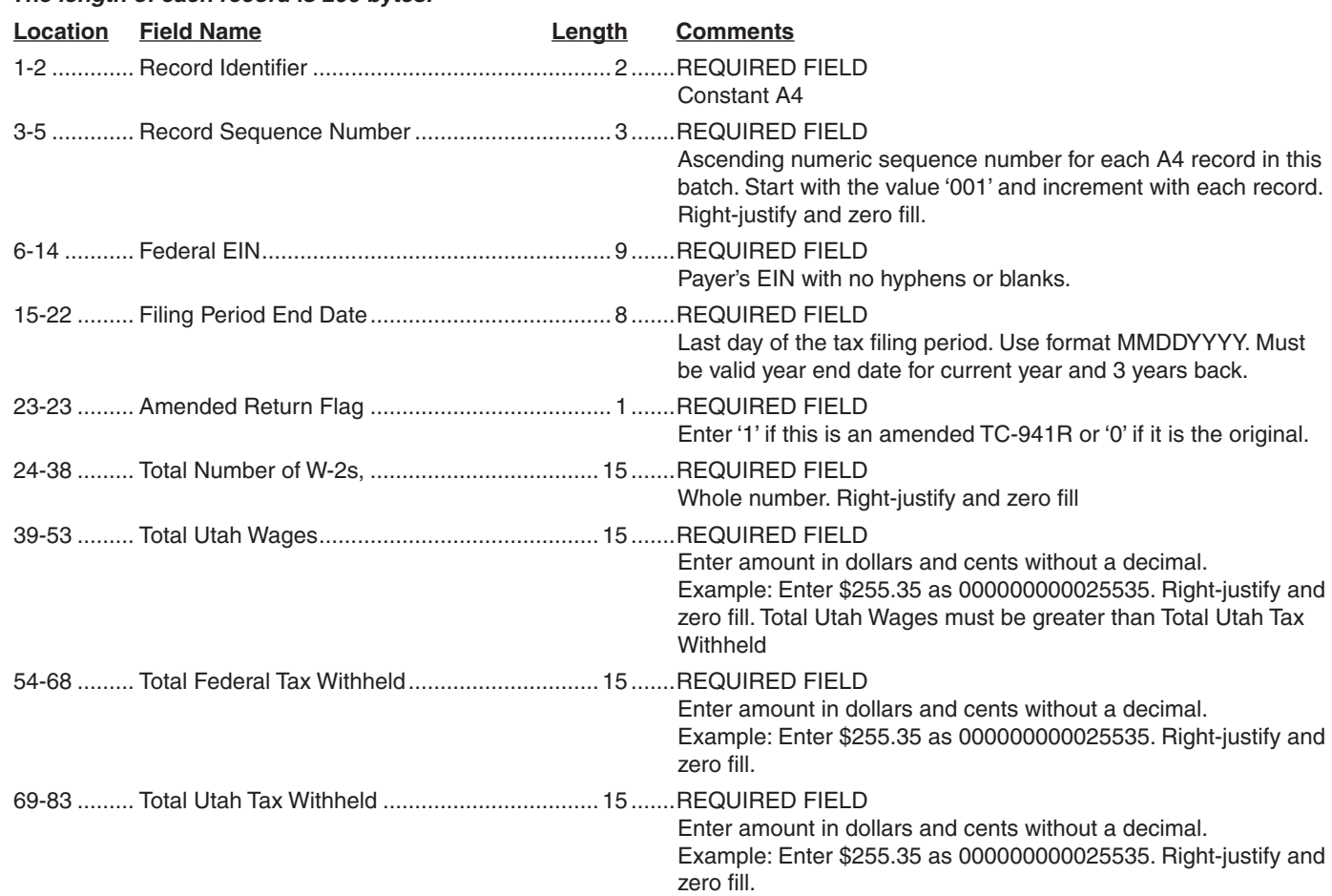

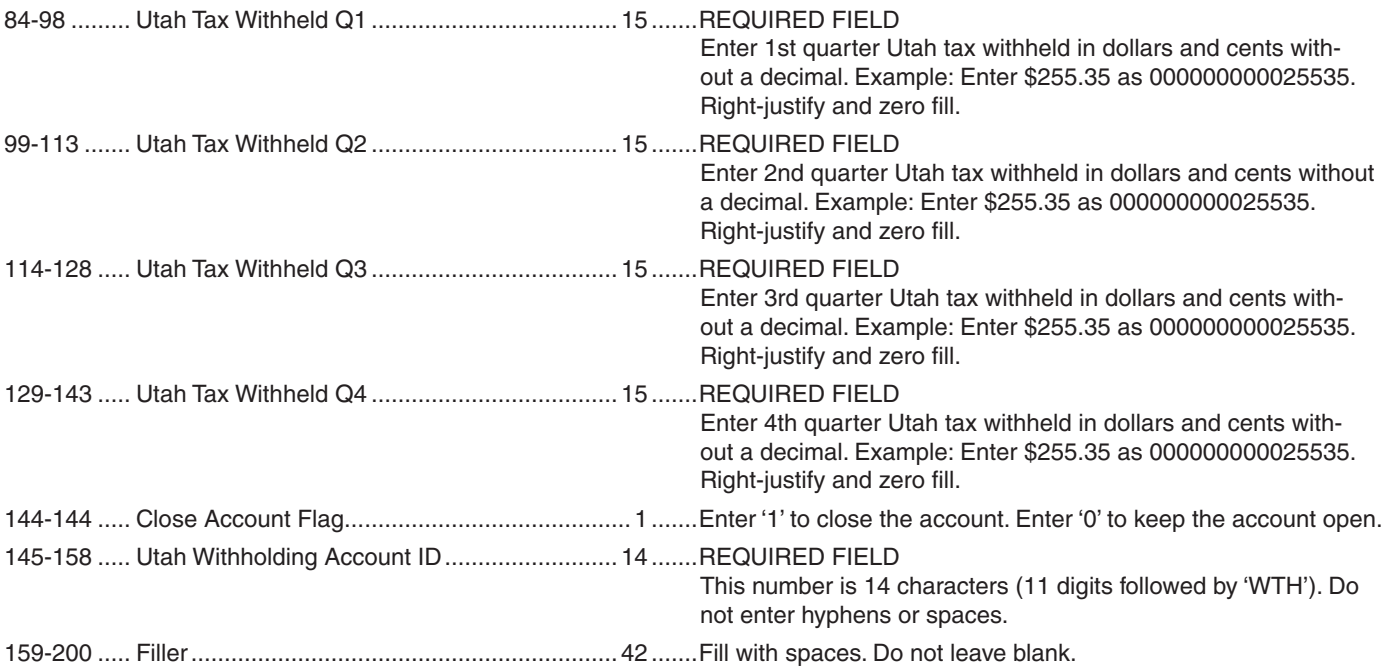